## **Precenenie v programe Sklad (budúce)**

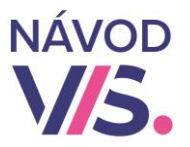

# 1

#### 1 **Musíte mať uzavreté obdobie za minulý mesiac ! ! !**

### **Pred týmto postupom si vždy urobte Zálohu dát ! ! !**

#### Z hornom menu programu spustíme Servis - Záloha a obnova dát

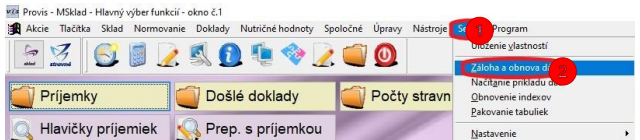

## Zvolíme Záloha zavádzača a klikneme na Záloha. **Potom vyberieme**

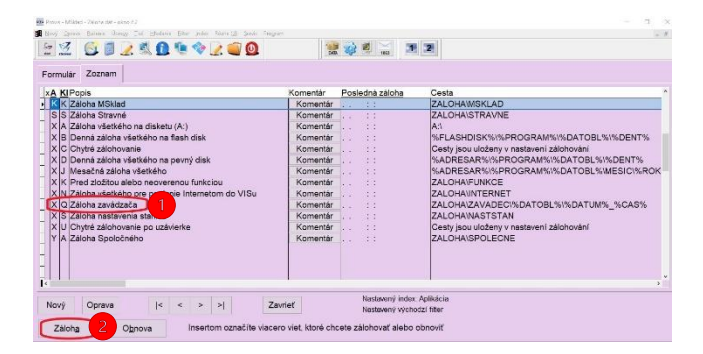

3

Do stĺpca Nová norma zapíšeme nové finančné normy pre jednotlivé skupiny stravníkov a druhov.

Do kolónky Nové normy platia od zadáme dátum, od kedy budú platiť nové ceny. Nakoniec potvrdíme stlačením OK.

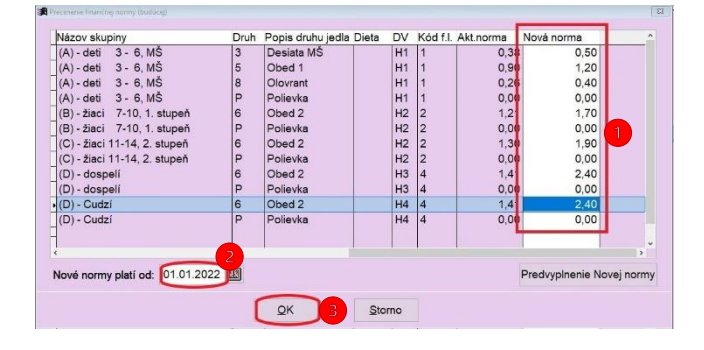

2

#### Po zazálohovaní môžeme ísť na Normovanie – Parametre druhov jedál a skupín.

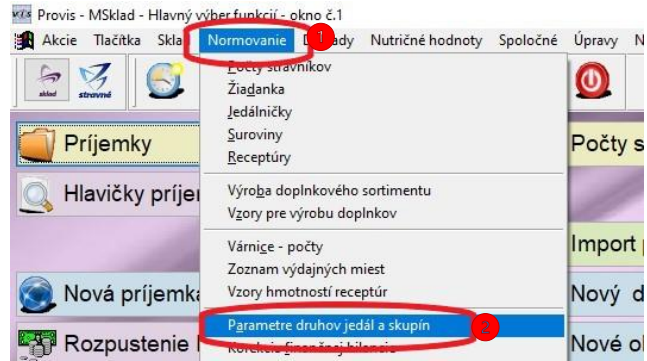

Rôzne – Precenenie fin. normy (budúcej). **Ak takúto možnosť v programe nemáte, dajte si požiadavku na inštaláciu novej verzie, lebo táto funkcia - Precenenie fin.normy (budúce) je v Sklade iba od verzie 1,52.**

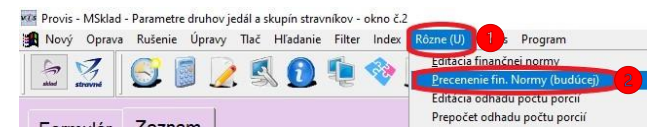

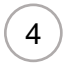

1 sme nastavili, že majú platiť nové ceny, 1 Keď spustíme program po dátume, od ktorého program nám vyhodí hlášku o precenení. Ak už budeme mať všetko za minulý mesiac hotové, v poriadku a uzavreté - stlačíme ANO.

Ak minulý mesiac ešte nemáme hotový, dáme zatiaľ NIE a program sa nás pri ďalšom spustení programu spýta znova.

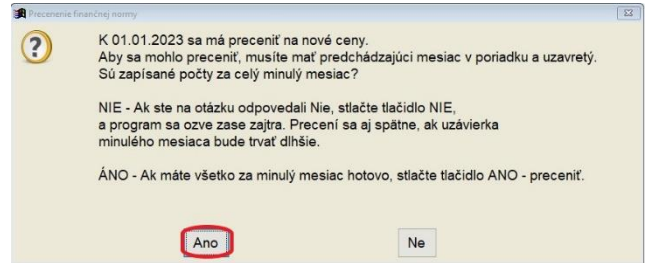